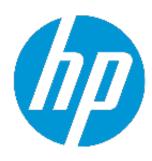

# **HP Network Capture**

Software Version 7.11

# **Release Notes**

Document release date: August 2015 Software release date: August 2015

#### **Table of Contents**

| HP Network Capture Overview                     | 2 |
|-------------------------------------------------|---|
| New Features introduced in Network Capture 7.11 | 2 |
| Installation Information                        | 3 |
| Licensing Requirements                          | 3 |
| Tips                                            | 3 |
| Known Issues and Limitations                    | 2 |

## **HP Network Capture Overview**

HP Network Capture records actual network conditions, enabling the import and recreation of network conditions into pre-production and testing labs. This data is used to accurately assess and analyze the performance of distributed applications using HP applications. Using HP Network Capture, network data can be imported into NV Appliance for the most accurate network emulation. Use HP Network Capture to:

- Record conditions to and from multiple locations simultaneously for WAN, Web, Mobile and Cloud networks for up to one month
- Monitor up to 25 links simultaneously
- lsolate best, worst and average conditions over a given time period and export the results to one of the HP NV emulation products
- Store Network Profiles for each measurement indefinitely
- Deploy numerous remote agents to measure between multiple endpoints
- Measure bidirectional bandwidth availability between two points
- Collaborate more easily, as team members can log in to the same UI

# New Features introduced in Network Capture 7.11

- Network Capture version 7.11, formerly Shunra NetworkCatcher, has been rebranded HP Network Capture.
- Support was added for the following operating systems: Windows 2012 R2 (64-bit) and Windows 8.1 (32/64-bit)
- Support was added for .NET Framework 4.5.
- Problems installing the NC Agent on non-English operating systems were fixed.

#### **Installation Information**

For installation and upgrade instructions refer to the HP Network Capture User Guide 7.11.

The User Guide contains details on:

- Software prerequisites
- Hardware and software system requirements
- Installation and upgrade instructions

### **Licensing Requirements**

The Network Capture Trial License provides:

- Up to 10 concurrent monitors
- ▶ Up to 100 endpoints
- 30 days usage; each run can record for up to 7 days

The Network Capture Professional License provides:

- Up to 25 concurrent monitors
- Up to 100 endpoints
- Analysis and Export
- Scheduling
- Unlimited usage; each run can record for up to 31 days

# **Tips**

To ensure the most accurate results possible, HP recommends that customers use Robust Bidirectional Sample for connections with less than 2 Mb/s of available bandwidth and Bidirectional Estimate for connections with 2 Mb/s or more of available bandwidth. As a best practice, one should begin with Bidirectional Estimate; if the test indicates available bandwidth below 2 Mb/s, one should switch to Robust Bidirectional Sample for maximum accuracy.

#### **Known Issues and Limitations**

The following table lists known issues, limitation, and open bugs in Network Capture 7.11. Note that not all bugs have workarounds.

- If the Network Capture Server or Agent (Source or Target) is down, data is not collected.
- On first login after upgrading the Network Capture, it is necessary to clear the browser cache:
  - 1. Close all open Network Capture windows.
  - 2. Set the following options according to the browser:
  - Internet Explorer

In Internet Options > Browsing History > Delete > Temporary Internet files, select "Delete"

OR, click F12 to open "Developer tools" and click "Clear browser cache"

FireFox

In Options > Network > Offline Storage, select Clear now

Some firewalls block pings of 64 bytes

|                               | Issue                                                                                                    | Workaround                                                                                                    |
|-------------------------------|----------------------------------------------------------------------------------------------------|----------------------------------------------------------------------------------------------------|
| NC-800                        | Unidirectional and Bidirectional Bandwidth metrics cannot be used with PPP network adapters.                                                                                                    | Use the Robust Bidirectional bandwidth metric.                                                                           |
| NC-578                        | When MS Windows IP Routing is enabled, packet duplication occurs and peer-based measurements are inaccurate.                                                                                                    | Disable MS Windows IP Routing.                                                                                           |
| NC-1039                       | Network Capture UI may not display correctly when using a zoom level higher than 100% or a low screen resolution.                                                                                                    |                                                                                                    |
| NC-1027<br>NC-2489<br>NC-1075 | TCP-based protocols measure response time, and don't adequately reflect the latency and packet loss values. In addition, TCP measurements may be affected by MS Windows retransmissions, rather than measuring actual packet loss.                                                                                                    | Use TCP-based protocols to measure response time and use ICMP or UDP to measure the latency and packet loss.             |
| NC-1289                       | During the installation of the Network Capture<br>Server (Web Server component), the installer<br>checks to see that IIS is enabled, but does not<br>check the IIS subcomponents.                                                                                                    | Ensure that the following IIS components are enabled prior to installation (may vary according to the operating system): |
|                               |                                                                                                    | ▶ ASP.NET                                                                                                    |
| NC-1522                       | When using Robust Bidirectional Bandwidth on a machine running Windows XP, lower available bandwidth measurements may be present when the round-trip packet loss rate is higher than 2%. That is, downstream available bandwidth results when Windows XP runs on the destination endpoint, and upstream results when XP runs on the source endpoint may be affected. | ▶ IIS 6 compatibility                                                                                                    |

|         | Issue                                                                                                    | Workaround                                                                                                    |
|---------|----------------------------------------------------------------------------------------------------|----------------------------------------------------------------------------------------------------|
| NC-1536 | Bidirectional Estimate bandwidth protocol measurements may be inaccurate when bandwidth and latency are emulated simultaneously in HP Network Virtualization.                                                                                                    | Do one of the following:  Use other bandwidth protocols in the monitor.  Emulate only bandwidth with HP Network Virtualization.  Use the NV Appliance for emulation instead of HP Network Virtualization.                                  |
| NC-1677 | IPv6 is not supported in Network Capture 7.11.                                                                                                    | It is recommended to disable IPv6 support in all Server and Agent hosts.                                                                                                    |
| NC-1738 | When 100% packet loss is recorded, invalid latency values may appear on the graph.                                                                                                    |                                                                                                    |
| NC-1909 | Inactive schedules are disabled when the monitor is running.                                                                                                    |                                                                                                    |
| NC-2197 | Manually changing the duration of a monitor doesn't update the status of the Monitor.                                                                                                    |                                                                                                    |
| NC-2404 | MySQL cannot be reconfigured after the Network Capture Server is installed.                                                                                                    | MySQL configuration such as port settings, the 'root' user password and database connection type should not be altered after completing the Network Capture installation. If MySQL configuration changes are required, contact HP Support. |
| NC-2454 | If the Network Capture Agent is connected via a VPN, it can be used as the Target for Unidirectional Bandwidth measurement, and as a Source and Target for "Robust Bidirectional" measurement. It cannot be used for "Bidirectional Bandwidth" measurement.                           |                                                                                                    |
| NC-2617 | When conducting analysis on a Monitor that contains both bandwidth and latency measurements, the analysis can be performed only on one of them at a time. If the "Find by Bandwidth" option is selected, analysis can be performed according to:  Downstream: when only Downstream is |                                                                                                    |
|         | displayed in the Results view                                                                                                    |                                                                                                    |

|         | Issue                                                                                                    | Workaround                                                                                                   |
|---------|----------------------------------------------------------------------------------------------------|----------------------------------------------------------------------------------------------------|
|         | Upstream: when Upstream, or both<br>Upstream and Downstream are displayed<br>in the Results view                                                                |                                                                                                    |
| NC-2654 | When the Network Capture Agent host machine's CPU usage is heavy, elevated latency values may be present in the Results view.                                   | Avoid intensive resource consuming processes on the machine on which the Network Capture Agent is installed. |
| NC-2703 | After the Agent is restarted, is may appear as unreachable, when in fact it is able to communicate with Server.                                                 | Wait few minutes to allow Agent to complete initialization.                                                  |
| NC-2289 | Using the Internet Explorer browser, may not be able to download until the Agent until Security options are adjusted.                                           |                                                                                                    |
| NC-2367 | When selecting a new monitor before conducting a manual save, the automatic save does not retain the Duration settings.                                         | Save the Monitor manually if Duration is modified.                                                           |
| NC-2376 | Occasionally when the Network Capture Server machine is restarted, the Network Capture Server and\or Agent services may not start automatically.                | Manually restart the Network Capture Server and\or Agent services.                                           |
| NC-2418 | HTTPS cannot be enabled if Port 443 is occupied with other applications, for example HP LoadRunner.                                                             | Use a customized port number during the installation of the Network Capture Server.                          |
| NC-2426 | If less than 20 samples were recorded, the values of the 5th and 95th percentile columns in the Performance Statistics are not always accurate.                 |                                                                                                    |
| NC-2590 | A new Endpoint is created, instead of replacing the existing Endpoint, when an Agent is re-installed.                                                           | See the Network Capture User<br>Guide, Installation instructions.                                            |
| NC-2729 | An Agent connected over3G may become<br>Unreachable, due to momentary round trip<br>latency, when high latency values are present.                              | Select the 'Scan selected endpoint availability' or restart the Monitor; this may correct this issue.        |
| NC-2734 | In the Network Profiles, Loss statistics do not exist for the last mile data (any Client to a Data Center).                                                     |                                                                                                    |
| NC-2771 | Occasionally, completed Monitors appear as "Running" in the UI. This can occur when the Server or Agent involved in the Monitor is down for an extended period. |                                                                                                    |
| NC-2772 | The locally installed Network Capture client may fail to login to the secured Server.                                                                           | Use the browser to connect to secured webserver.                                                             |

|         | Issue                                                                                                    | Workaround                                                                                                    |
|---------|----------------------------------------------------------------------------------------------------|----------------------------------------------------------------------------------------------------|
| NC-2780 | SMTP configuration is removed after upgrade                                                                                                    | Redefine the SMTP configuration during the installation of the Server.                                                  |
| NC-2943 | The message "Initializing" is displayed in the Results when choosing the 'Live Stream' option in the middle of run, if there were no results in the last 15 minutes.                            |                                                                                                    |
| NC-2951 | Subfolders cannot be created in the Profile tab.                                                                                                    |                                                                                                    |
| NC-2952 | Protocol results may not be accurate in some scenarios when simultaneous measurements of bandwidth and latency involve the same Agent.                                                          |                                                                                                    |
| NC-2962 | After importing recordings from NetworkCatcher 4.6, it may not be possible to login to the UI temporarily.                                                                                      | Restart the Network Capture<br>Service.                                                                                 |
| NC-2965 | Upgrade of a large Network Capture database may take a long time.                                                                                                    |                                                                                                    |
| NC-3007 | When monitoring using the UDP metric, the average loss may report a lower loss rate if not enough samples are present.                                                                          |                                                                                                    |
| NC-3044 | Monitor based profile cannot be created when latency and packet loss values for export are set to 900 samples, with a 100 msec interval.                                                        |                                                                                                    |
| NC-3047 | If the Monitor-based profile has a duration of more than one day, upon import to the NV Appliance Modeler the sample interval and duration may be incorrect.                                    | Export the .ntx file from the NV<br>Appliance Modeler, edit the<br>interval and duration and reimport<br>the .ntx file. |
| NC-3050 | If the Monitor-based profile has a duration of less<br>than one day, upon import to the NV Appliance<br>Modeler, the interval will be set to 1 second.<br>Otherwise it will be set to 1 minute. |                                                                                                    |
| NC-3445 | Occasionally the installation of the Network Capture Web Server component fails.                                                                                                    | Contact HP Support for instructions regarding manual installations and updates to the Web.Config file.                  |